### **BAB IV**

## **IMPLEMENTASI DAN EVALUASI**

Pada bab ini akan dijelaskan mengenai implementasi dan uji coba dari Aplikasi pencarian lokasi terdekat via SMS menggunakan algoritma Ant Colony Optimization.

## **4.1 Kebutuhan Sistem**

Sebelum menjalankan program atau aplikasi, ada beberapa hal yang perlu diperhatikan, antara lain kebutuhan sistem akan perangkat keras (*hardware*) dan perangkat lunak (*software*), serta langkah-langkah yang harus dilakukan untuk dapat melakukan instalasi aplikasi agar dapat berfungsi sebagaimana mestinya. Dalam perancangan dan pembuatan aplikasi ini ada beberapa perangkat keras dan lunak komputer yang dibutuhkan antara lain :

# **A. Perangkat Keras**

Perangkat keras komputer adalah komponen-komponen fisik peralatan yang membentuk suatu sistem komputer, serta peralatan-peralatan lain yang mendukung komputer dalam menjalankan tugasnya. Adapun perangkat keras yang diperlukan dalam aplikasi ini adalah :

- 1. CPU dengan processor 1200 Mhz atau lebih
- 2. Monitor XGA
- 3. Memory 256 MB atau lebih.
- 4. VGA Card dengan memory 8 MB atau lebih.
- 5. Printer
- 6. Mouse, Keyboard dan CDROM.
- 7. Mobile Phone beserta Kabel data.

### **B. Perangkat Lunak**

Perangkat lunak yang diperlukan adalah program komputer yang diperlukan untuk mengoperasikan fungsi dari perangkat keras. Adapun perangkat lunak yang diperlukan dalam perancangan dan pembuatan aplikasi ini adalah :

- 1. Sistem Operasi minimal Windows 9x.
- 2. Microsoft Visual Basic 6.0 dengan SP 5
- 3. Microsoft Access 2000
- 4. Microsoft Visio 2002
- 5. Power Designer 6.0
- 6. ActiveXperts SMS and Pager Toolkit

# **4.2 Penggunaan Aplikasi**

Pada sub bab akan dijelaskan tentang penggunaan aplikasi per sistem menu, mulai dari tampilan aplikasi, fungsi dan cara penggunaannya.

**INSTITUT BISNIS** 

## **A. Tampilan Form Utama**

Setelah menjalankan program, maka akan muncul tampilan aplikasi seperti pada gambar. Pada tampilan utama aplikasi tersebut terdapat dua bagian yang perlu diperhatikan adalah :

- a. Main Menu, bagian ini merupakan kumpulan menu yang akan berfungsi untuk mengoperasikan aplikasi.
- b. Label Keterangan, bagian ini menjelaskan fungsi dari setiap menu yang ada.

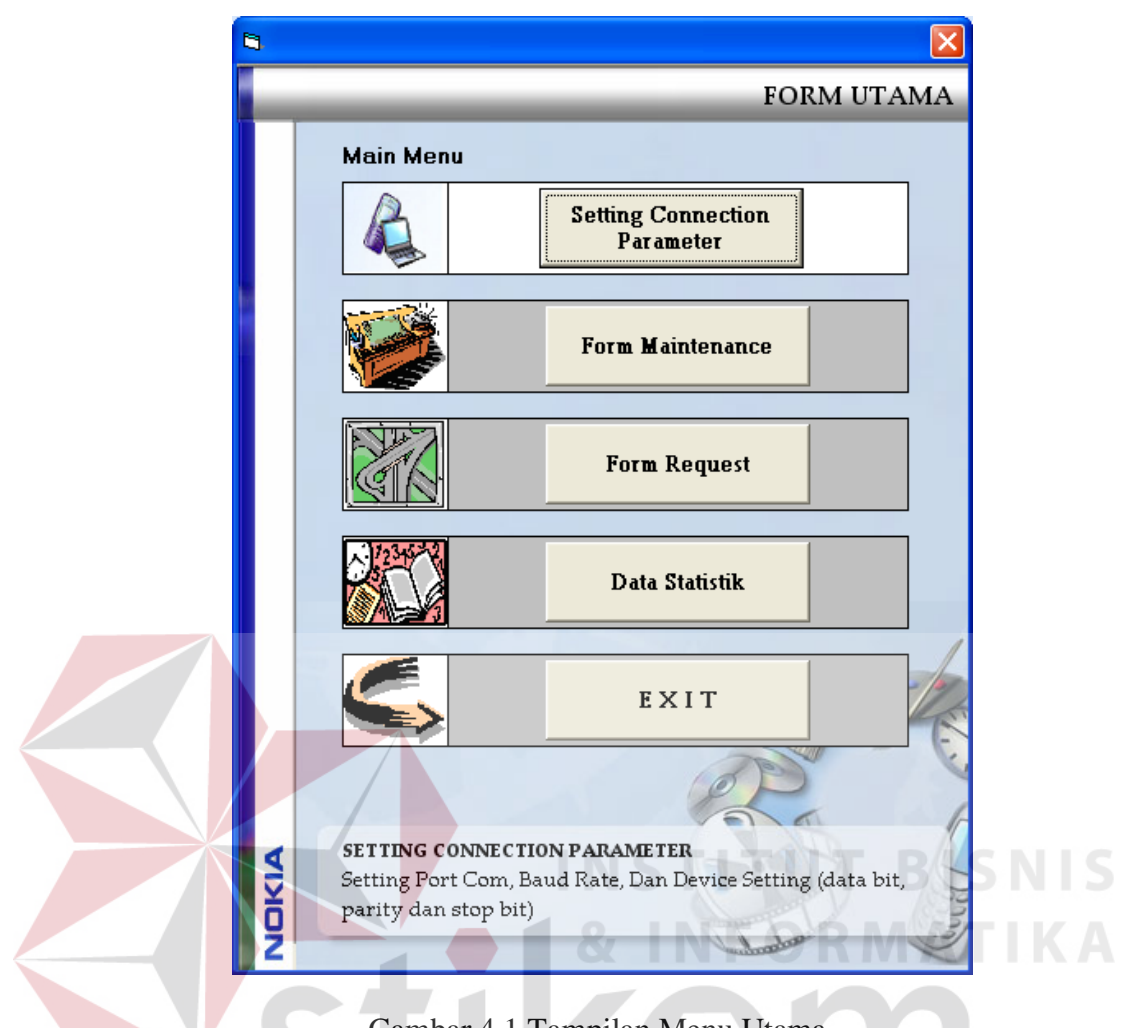

Gambar 4.1 Tampilan Menu Utama.

## **B. Setting Connection Parameter**.

Form ini digunakan untuk mengatur koneksi dengan terminal. Terdapat 3 pilihan setting parameter yaitu Port Name, menunjukan nama port dimana terjadi koneksi antara terminal dengan komputer yang dihubungkan dengan sebuah kabel data, dalam hal ini terkoneksi dengan port com. Jumlah port com umumnya pada PC hanya terdiri dari 2 buah, tetapi ada juga yang sampai 4 atau 8 port. Parameter berikutnya adalah baud rate yaitu parameter kecepatan transfer data yang didukung oleh terminal. Terdapat beberapa pilihan kecepatan yang umumnya didukung oleh terminal, diantaranya 200, 300, 1200, 2400, 4800, 9600, 19200,

28800, 57600 bps. Kecepatan yang dipilih tergantung dari terminal yang digunakan, apakah kecepatan tersebut didukung atau tidak. Umumnya dewasa ini, sebuah mobile phone memilliki transfer data sebesar 19200 atau lebih. Aplikasi ini tidak dapat mendukung kecepatan transfer diatas 57600 bps. Parameter terakhir yaitu data bits, parity dan stop bits. Pada aplikasi ini hanya mendukung 2 pilihan yaitu untuk tiap-tiap parameter bernilai 8, none, 1 atau 7, even, 1.

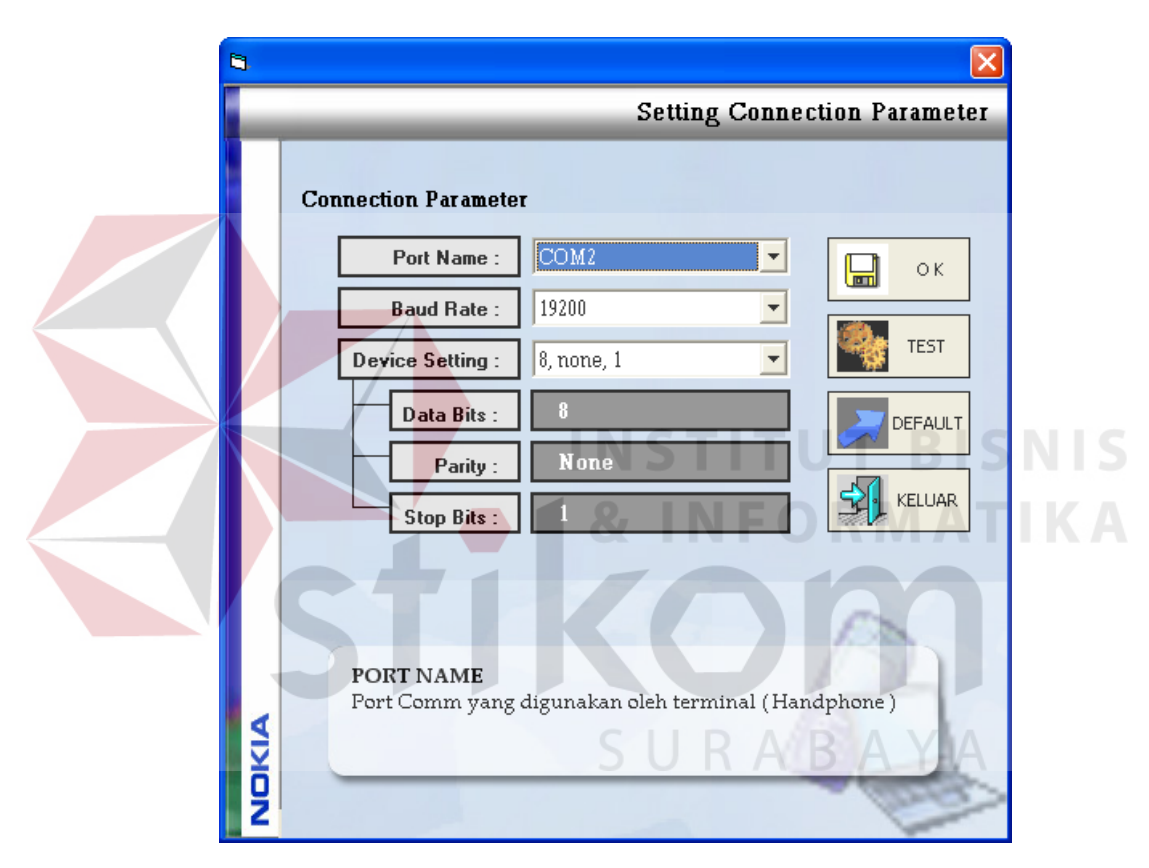

Gambar 4.2 Form Setting Connection Parameter.

Dibagian kanan form terdapat beberapa tombol perintah diantaranya tombol OK yang digunakan untuk menyimpan connection parameter yang digunakan dalam mengirim dan menerima pesan, tombol berikutnya adalah tombol TEST yang digunakan untuk mengetes apakah setting parameter yang telah dipilih didukung oleh terminal atau tidak, tombol DEFAULT digunakan untuk mengembalikan nilai setting parameter kesetting default. Setting defaultnya adalah COM1, 19200, 8, none, 1 yaitu nilai yang didukung kebanyakan dari mobile phone. Tombol terakhir adalah tombol EXIT yang digunakan untuk keluar form. Pada bagian bawah terdapat label keterangan yang digunakan untuk menjelaskan tiap-tiap parameter yang ada dan juga untuk menampilkan informasi dari hasil test yang dilakukan.parameter.

## **C. Form Maintenance.**

Form ini selain digunakan untuk menampilkan data lengkap tentang jalan yang ada di Surabaya Pusat beserta data Hotel ataupun penginapan yang berada dijalan tersebut, Form ini juga digunakan untuk menambahkan data lokasi yang terdapat pada surabaya pusat. Pada form ini terdapat empat bagian utama diantaranya :

1. Peta Surabaya.

# **INSTITUT BISNIS**

Bagian ini terdapat pada bagian atas form, bagian ini berisi peta surabaya pusat dimana masih menggunakan peta secara manual tetapi dengan sedikit penambahan angka-angka yang menunjukan node-node jalan. Node jalan diletakan pada setiap percabangan yang ada. Selain itu juga node ini digunakan untuk memudahkan dalam melakukan maintenance lokasi.

2. Daftar Lokasi

Bagian ini terdapat dibawah peta yang menunjukan daftar lokasi yang terdapat pada suatu jalan.

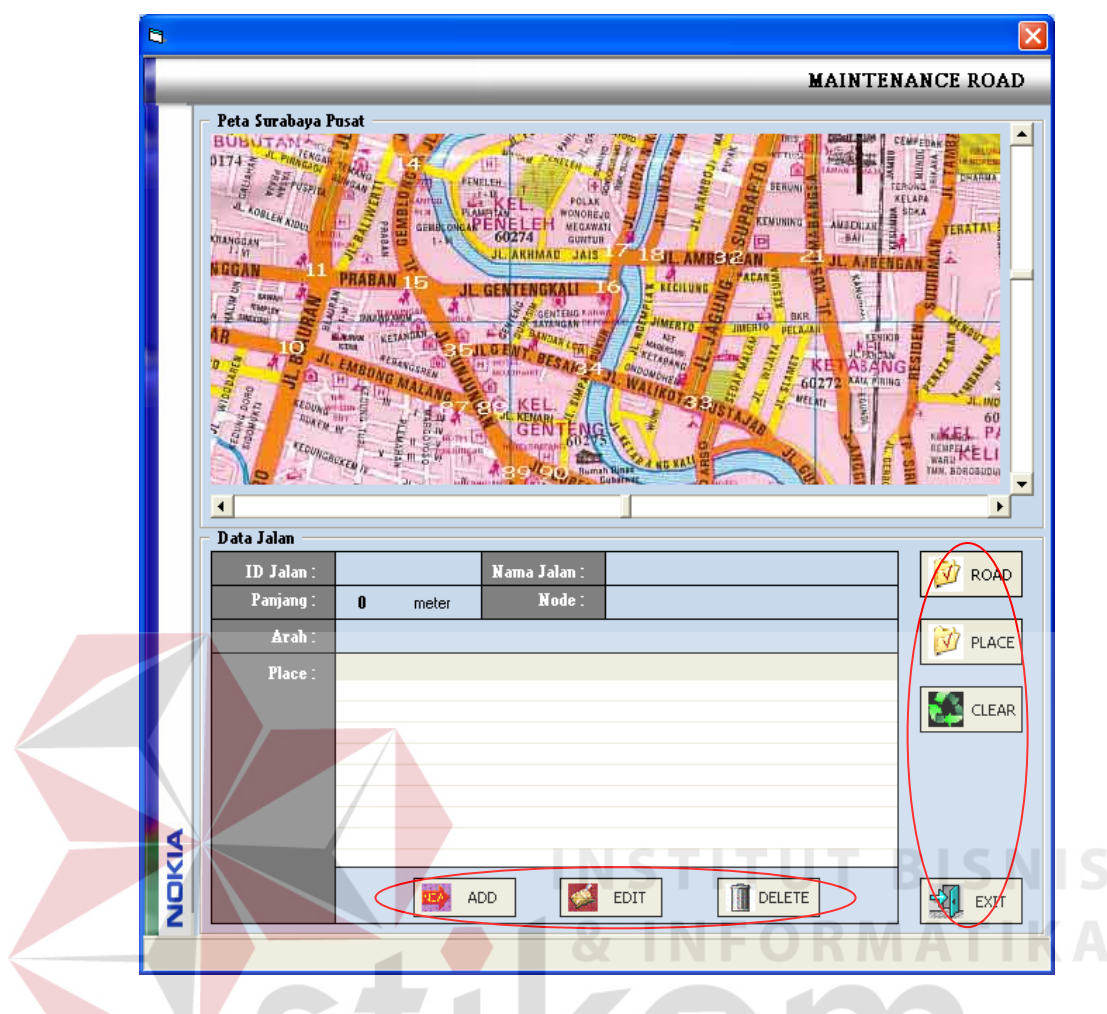

Gambar 4.3 Form Maintenance Jalan.

3. Tombol Perintah 1.

Bagian ketiga yang terdapat pada bagian tepi kanan bawah form terdapat beberapa tombol perintah diantaranya tombol Road dengan gambar folder yang digunakan untuk menampilkan daftar jalan se-surabaya pusat. Bila tombol ini dijalankan maka tampilan form akan berganti menjadi seperti berikut ini.

|       |                                       | <b>Searching Road</b>            |                |                     |                      |                         |  |
|-------|---------------------------------------|----------------------------------|----------------|---------------------|----------------------|-------------------------|--|
|       | Keyword:                              | $\times$ Type the Keyword Here > |                |                     | Search               |                         |  |
|       | Data Jalan Protokol Se-Surabaya Pusat |                                  |                |                     |                      |                         |  |
|       | ID Jalan                              | Nama Jalan                       |                | Panjang   Dari Node | Ke Node              | Arah                    |  |
|       | $\overline{a}$                        | Gresik                           | $\mathbf{1}$   | $\mathbf{z}$        | 3                    | $\overline{\mathbf{z}}$ |  |
|       | 3                                     | Demak                            | 1              | 3                   | $\ddot{\bf{4}}$      | 2                       |  |
|       | 4                                     | Dupak                            | $\mathbf{r}$   | 4                   | 6                    | 2                       |  |
|       | 5                                     | Semarang                         | $\mathbf{1}$   | 6                   | 7                    | 2                       |  |
|       | 6                                     | Ijen                             | $\mathbf{1}$   | 7                   | 8                    | 2                       |  |
|       | 7                                     | <b>Demak</b>                     | $\blacksquare$ | 8                   | $\ddot{\phantom{a}}$ | 2                       |  |
|       | 8                                     | Kranggan                         | $\mathbf{1}$   | 7                   | 11                   | 1                       |  |
|       | 9                                     | <b>Bubutan</b>                   | $\mathbf{L}$   | 11                  | 12                   | 1                       |  |
|       | 10                                    | Praban                           | 1              | 11                  | 15                   | 2                       |  |
|       | 11                                    | <b>Blauran</b>                   | $\blacksquare$ | 10                  | 11                   | 1                       |  |
|       | 12                                    | KedungDoro                       | $\mathbf{1}$   | 10                  | 36                   | 2                       |  |
|       | 13                                    | Raya Arjuna                      | 1              | 36                  | 9                    | 2                       |  |
|       | 14                                    | Raya Arjuna                      | $\mathbf{1}$   | 9                   | 7                    | 2                       |  |
|       | 15                                    | Tidar                            | 1              | 10                  | 9                    | 1                       |  |
|       | 16                                    | <b>Pasar Kembang</b>             | $\blacksquare$ | 37                  | 36                   | 2                       |  |
|       | 17                                    | <b>Banyu Urip</b>                | $\blacksquare$ | 37                  | 62                   | 2                       |  |
|       | 18                                    | <b>Raya Tandes</b>               | $\blacksquare$ | 62                  | 63                   | 2                       |  |
|       | 19                                    | MargoMulyo                       | 1              | 63                  | 1                    | 2                       |  |
|       | 20                                    | Raya Diponegoro                  | $\blacksquare$ | 37                  | 93                   | 2                       |  |
|       | 21                                    | Raya Diponegoro                  | 1              | 93                  | 42                   | $\overline{\mathbf{r}}$ |  |
|       | 22                                    | IndraGiri                        | $\blacksquare$ | 93                  | 94                   | 2                       |  |
|       | 23                                    | Ciliwung                         | ı.             | 42                  | 43                   | 2                       |  |
|       | 24                                    | Raya Adityawarman                | $\mathbf{I}$   | 43                  | 94                   | $\overline{\mathbf{z}}$ |  |
|       | 25                                    | Raya Adityawarman                | 1              | 94                  | 44                   | 2                       |  |
|       | 26                                    | Mayjend Sungkono                 | 1              | 44                  | 45                   | 2                       |  |
|       | 27                                    | Raya Diponegoro                  | 1              | 42                  | 38                   | 2                       |  |
|       | 28                                    | Raya Darmo                       | 1              | 38                  | 39                   | $\overline{\mathbf{r}}$ |  |
| NOKIA | 29                                    | Raya DR Sutomo                   | 1              | 39                  | 93                   | 2                       |  |
|       | $\overline{\phantom{a}}$              | <b>Hrin Sumphario</b>            |                |                     |                      |                         |  |

Gambar 4.4 Form Daftar Jalan.

Form ini menampilkan semua data jalan diantaranya panjang jalan, node dari, node ke, dan arah jalan. Form ini digunakan untuk memilih jalan yang ingin ditambahi data lokasi dan terdapat dua tombol perintah yaitu EXIT yang digunakan untuk kembali ke form sebelumnya dan tombol SEARCH yang digunakan untuk mencari nama jalan berdasarkan kata kuncinya.

Tombol berikutnya adalah tombol PLACE yaitu untuk menampilkan semua data lokasi yang telah disimpan. Bila tombol ini dijalankan maka tampilan form akan berubah menjadi seperti berikut. Form ini menampilakan data semua lokasi yang sudah disimpan diantaranya id jalan, nama jalan, nama lokasi, dan alamat lokasi. Form ini digunakan untuk memilih lokasi yang ingin diubah ataupun dihapus.

| Keyword:                | < Type the Keyword Here >             |                         |                                        | Search                     |  |
|-------------------------|---------------------------------------|-------------------------|----------------------------------------|----------------------------|--|
|                         | Data Lokasi Se-Surabaya Pusat         |                         |                                        |                            |  |
| ID Jalan                | Nama Jalan                            | <b>Nomor</b>            | Nama Lokasi                            | Alamat                     |  |
| $\overline{\mathbf{z}}$ | <b>Tembaan</b>                        | $\mathbf{1}$            | <b>Hotel Asia</b>                      | Jl. Tembaan No 5.          |  |
| 13                      | Tunjungan                             | $\mathbf{1}$            | <b>Hotel Tunjungan</b>                 | Jl. Tunjungan No           |  |
| 8                       | <b>Embong Malang</b>                  | 1                       | Hotel Sheraton Surabaya                | Jl. Embong Malan           |  |
| 8                       | <b>Embong Malang</b>                  | 2                       | The Westin                             | Jl. Embong Malan           |  |
| 55                      | Pemuda                                | 1                       | <b>Hotel Natour Simpang</b>            | Jl. Pemuda 1-3             |  |
| 33                      | Genteng Kali                          | $\mathbf{1}$            | <b>Hotel Weta Internasional</b>        | Jl. Genteng Kali 3         |  |
| 29                      | <b>Rava Darmo</b>                     | $\mathbf{1}$            | <b>Hotel Mirama</b>                    | Jl. Rava Darmo 6{          |  |
| 55                      | Pemuda                                | 2                       | <b>Hotel Radison Plaza Suite</b>       | Jl. Pemuda 33-37           |  |
| 16                      | Basuki Rachmat                        | 1                       | <b>Hotel Hyatt Regency</b>             | Jl. Basuki Rachm.          |  |
| 22                      | Panglima Sudirman                     | $\mathbf{1}$            | hotel ELMI                             | Jl. Panglima Sudi          |  |
| 10                      | Tunjungan                             | $\mathbf{r}$            | <b>Hotel Moiopahit</b>                 | Jl. Tunjungan 65           |  |
| 20                      | <b>Yos Sudarso</b>                    | $\mathbf{I}$            | <b>Hotel Garden Palace</b>             | Jl. Yos Sudarso 11         |  |
| 24                      | Pasar Kembang                         | 1.                      | Hotel Lesti Asri                       | Jl. Pasar Kemban           |  |
| 18                      | Basuki Rachmat                        | ı.                      | Tunjungan Plaza                        | Jl. Basuki Rachm.          |  |
| 55                      | Pemuda                                | 3                       | Surabaya Plaza                         | Jl, Basuki 31-37           |  |
| 9                       | Tunjungan                             | 1                       | <b>Tunjungan Center</b>                | Jl. Tunjungan No           |  |
| 32                      | Genteng Kali                          | ı.                      | <b>Pusat Penjualan Film</b>            | Emperan Genten             |  |
| 21                      | Panglima Sudirman                     | $\mathbf{1}$            | <b>Bambu Runcing</b>                   | Sekitar Bambu Ri           |  |
| 7                       | Blauran                               | 1                       | <b>Pusat Buku</b>                      | Pasar Blauran              |  |
|                         | Kusuma Bangsa                         | 1                       | <b>THR</b>                             | Jl. Kusuma Bangs           |  |
| 50                      | Kusuma Bangsa                         | 2                       | <b>Taman Remaja</b>                    | Jl. Kusuna bangsi          |  |
| 50<br>22                | Panglima Sudirman                     | $\overline{\mathbf{z}}$ | <b>Hotel Tanjung</b>                   | Jl. Panglima Sudi          |  |
| 8                       | <b>Embong Malang</b>                  |                         | Tunjungan Plaza                        | Jl. Embong Malan           |  |
| 62                      | <b>Kombes Duryat</b>                  | 3<br>1                  | <b>Hotel Cendana</b>                   | Jl. Kombes Durva           |  |
| 65                      |                                       | 1.                      | <b>Jane's House Hotel</b>              | Jl. Dinoyo 100-102         |  |
|                         | Dinoyo                                | $\overline{a}$          |                                        |                            |  |
| 65                      | Dinoyo                                |                         | Pinang Inn<br><b>Hotel Pasar Besar</b> | Jl. Dinoyo 7-9             |  |
| 38<br><b>AINDIC</b>     | <b>Pasar Besar</b><br>$n = 1 - 1 - 1$ | ı                       | <b>TT-A-1 A--- A-------</b>            | Jl. Pasar Besar 25<br>1.51 |  |

Gambar 4.5 Form daftar Hotel dan Penginapan.

Terdapat dua tombol perintah yaitu EXIT yang digunakan untuk kembali ke form sebelumnya dan juga tombol SEARCH yang digunakan untuk mencari nama lokasi berdasarkan kata kuncinya. Tombol berikutnya yaitu tombol CLEAR yang digunakan untuk mengosongkan field-field yang ada dan tombol terakhir adalah tombol EXIT untuk keluar dari form.

4. Tombol perintah 2.

Bagian keempat yang terdapat pada bagian bawah form terdapat beberapa tombol perintah diantaranya tombol ADD dengan digunakan untuk

menambahkan data lokasi disuatu jalan. Bila tombol ini dijalankan maka akan membuka form baru yaitu form maintenance lokasi.

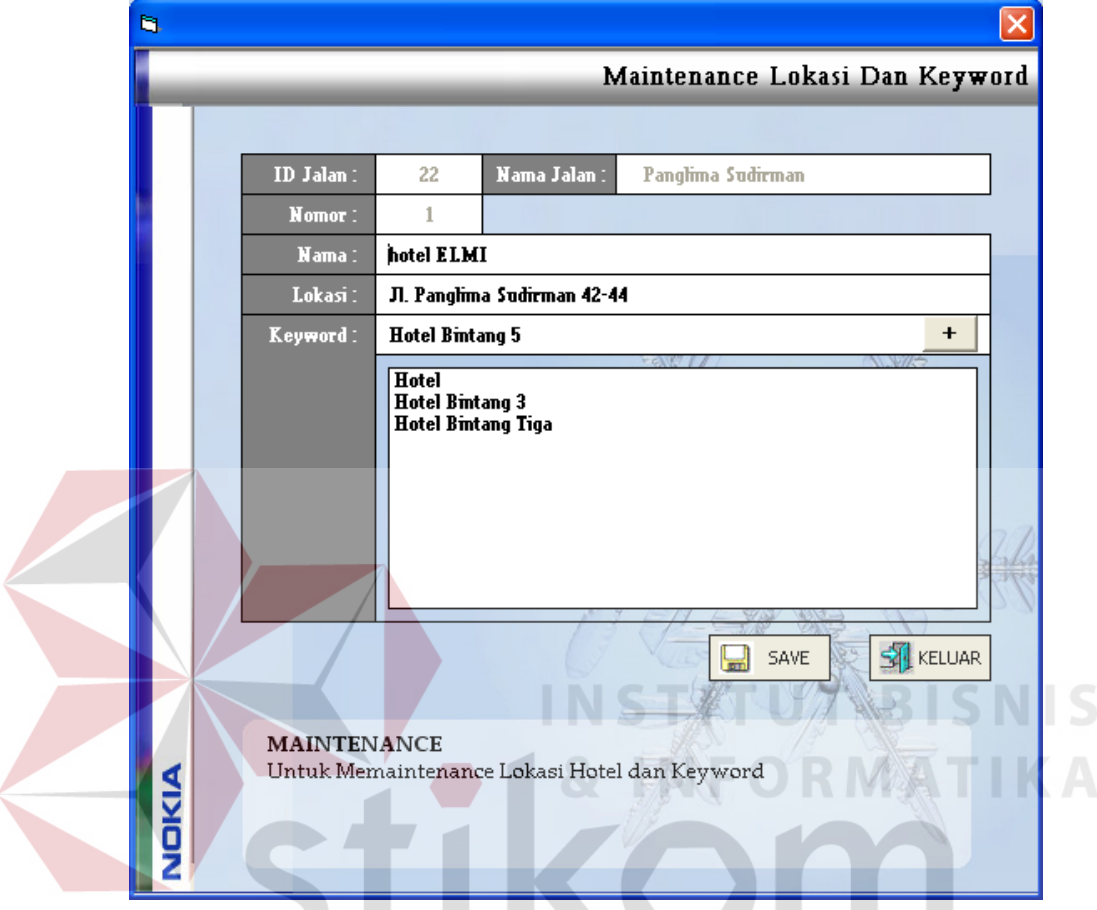

Gambar 4.6 Form Maintenance Lokasi dan Keyword.

Pada form ini terdapat beberapa field yang dapat diisi diantaranya field nama jalan, lokasi atau alamat dan keyword. Satu lokasi dapat terdiri dari banyak keyword. Terdapat tiga tombol perintah diantaranya tombol + digunakan untuk menambahkan keyword kedalam daftar, tombol SAVE untuk menyimpan data dan tombol KELUAR untuk keluar dari form.

## **D. Form Request**

Form ini digunakan untuk mengolah pesan yang masuk serta untuk mengambil pesan yang masuk dan masih didalam terminal serta untuk

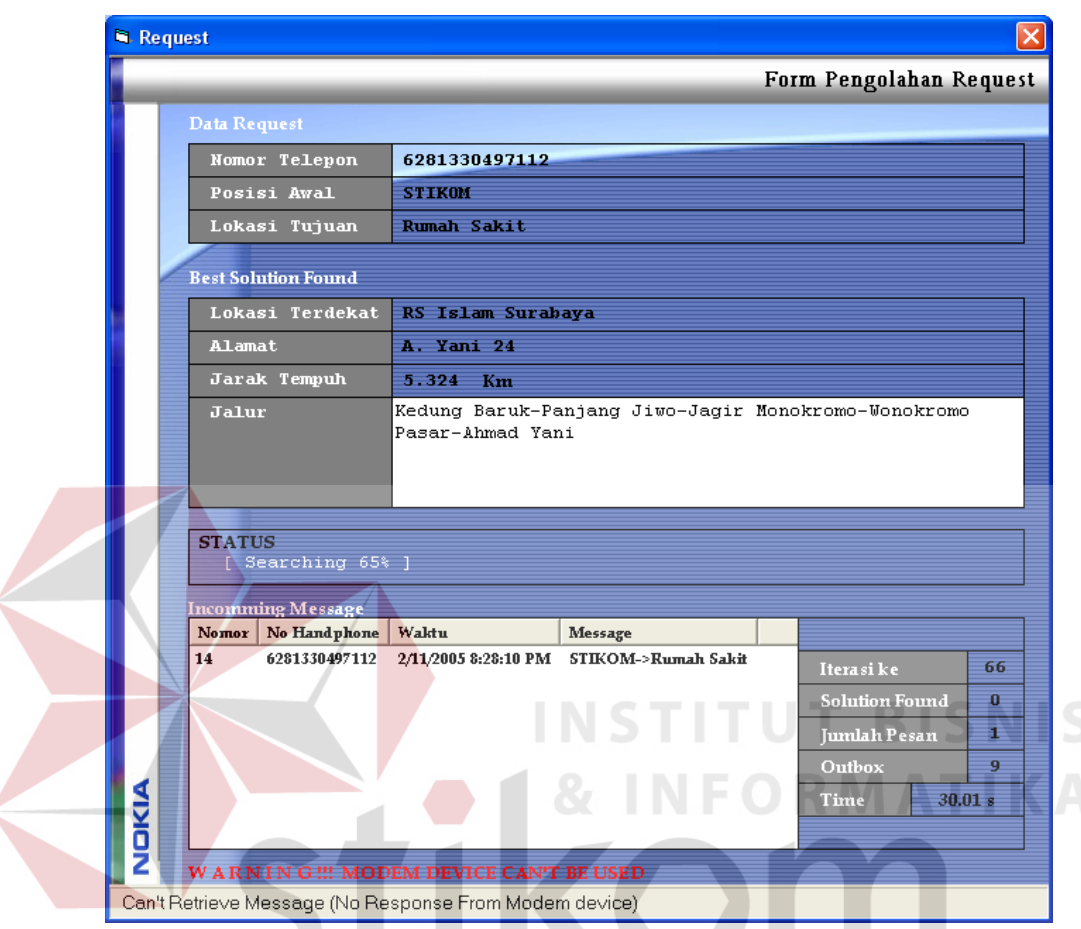

mengirimkan result yang dihasilkan ke pengirim. Proses mengambil pesan dan mengirim pesan ini dilakukan terus-menerus dalam periode waktu tertentu.

Gambar 4.7 Form Pemrosesan Pesan.

Dalam form ini terdapat beberapa informasi yang ditampilkan diantaranya adalah data request yaitu berisi informasi tentang data pesan yang diterima diantaranya nomor telepon pengirim, posisi awal dan lokasi tujuan. Informasi berikutnya adalah tentang solusi terbaik yang telah ditemukan diantaranya nama lokasi terdekat yang telah ditemukan, alamat lokasi, panjang perjalanan, dan jalur-jalur yang ditempuh untuk menuju kelokasi. Label status digunakan untuk menampikan status dari proses yang terjadi. Daftar tabel pesan yang digunaan untuk menampung semua pesan yang masuk dan belum terproses. Tabel tersebut berisi nomor urut pesan, nomor telepon pengirim, tanggal pesan dikirim, dan isi dari pesan. Disamping daftar pesan terdapat beberapa informasi tentang pemrosesan pesan diantaranya banyak iterasi yang telah ditempuh, jumlah solusi yang telah diketemukan, jumlah pesan dalam daftar, jumlah pesan yang belum dikirim, dan lama waktu pada saat pengolahan pesan.

# **E. Form Statistik**

Form terakhir adalah form statistik yang digunakan untuk menampilkan data semua pesan yang masuk dan data pengolahan pesan.

|        |       |                         |                                     |                                         | <b>Form Statistik</b> |   |
|--------|-------|-------------------------|-------------------------------------|-----------------------------------------|-----------------------|---|
|        |       | <b>DATA PESAN</b>       |                                     |                                         |                       |   |
|        | Nomor | Dari                    | Waktu Datang                        | Pesan                                   | Waktu Eksekusi        | ۸ |
|        | 18    | 6281330497112           | 1/9/2005 2:35:21 PM                 | Basuki Rachmat->Hotel                   | 09/01/2005 14:35:33   |   |
|        | 19    | 6281330497112           | 1/9/2005 2:36:20 PM                 | Embong Malang->Hotel                    | 09/01/2005 14:36:20   |   |
|        | 20    | 6281330497112           | 1/9/2005 2:37:12 PM                 | dupak->Hotel bintang 3                  | 09/01/2005 14:38:30   |   |
|        | 21    | 6281330497112           | 1/9/2005 2:38:30 PM                 | Dupak->mall                             | 09/01/2005 14:38:59   |   |
|        | 22    | 6281330497112           | 1/9/2005 3:54:44 PM                 | Dupak->kapasan                          | 09/01/2005 15:54:44   |   |
|        | 23    | 6281330497112           | 1/9/2005 3:55:04 PM                 | begawan->kapasan                        | 09/01/2005 15:55:18   |   |
|        | 24    | 6281330497112           | 1/9/2005 3:55:31 PM                 | begawan->surabaya plaza                 | 09/01/2005 15:55:56   |   |
|        | 25    | 6281330497112           | 1/9/2005 3:57:06 PM                 | begawan->kapasan                        | 09/01/2005 15:57:06   |   |
|        | 26    | 6281330497112           | 1/9/2005 4:02:22 PM                 | Begawan->Kapasan                        | 09/01/2005 16:02:22   |   |
|        | 27    | 6281330497112           | 1/9/2005 4:04:05 PM                 | Begawan->Kapasan                        | 09/01/2005 16:04:05   |   |
|        | 28    | 6281330497112           | 1/9/2005 4:07:36 PM                 | Begawan->Kapasan                        | 09/01/2005 16:07:36   |   |
|        | 29    | 6281330497112           | 1/9/2005 4:12:29 PM                 | Begawan->Kapasan                        | 09/01/2005 16:12:29   |   |
|        | 30    | 6281330497112           | 1/9/2005 4:20:38 PM                 | Begawan->Kapasan                        | 09/01/2005 16:20:38   |   |
|        | 31    | 6281330497112           | 1/9/2005 4:49:09 PM                 | Begawan->kapasan                        | 09/01/2005 16:49:09   |   |
|        | 32    | 6281330497112           | 1/10/2005 7:41:53 AM                | Dupak->Hotel                            | 10/01/2005 7:43:49    |   |
|        | 33    | 6281330497112           | 1/10/2005 7:41:59 AM                | Dupak->Hotel bintang 5                  | 10/01/2005 7:44:09    |   |
|        | 34    | 6281330497112           | 1/10/2005 7:42:01 AM                | Dupak->Hotel bintang 4                  | 10/01/2005 7:44:36    |   |
|        | 35    | 6281330497112           | 1/10/2005 7:42:04 AM                | Dupak->Hotel bintang 3                  | 10/01/2005 7:45:22    |   |
|        | 26    | £281330/497112          | 1/10/2005 7:42:08 A.M.              | Dimal--Hotal biotano 2                  | 10/01/2005 7:45:51    |   |
|        | ∢     |                         |                                     |                                         |                       |   |
|        |       |                         |                                     |                                         |                       |   |
|        |       | <b>DATA STATISTIK</b>   |                                     |                                         |                       |   |
|        |       | DATA PESAN MASUK        |                                     |                                         |                       |   |
|        |       | <b>IUMLAH PESAN: 85</b> |                                     |                                         |                       |   |
|        | Ė     |                         | JUMLAH PESAN SALAH: 1 (1.18%)       |                                         |                       |   |
|        |       |                         | FORMAT PESAN SALAH: 0 (0%)          |                                         |                       |   |
|        |       |                         | LOKASI ASAL TIDAK DIKETAHUI: 0 (0%) |                                         |                       |   |
|        |       |                         |                                     |                                         |                       |   |
|        |       |                         |                                     | LOKASI TUJUAN TIDAK DIKETAHUI: 1 (100%) |                       |   |
|        |       | DATA PEMROSESAN PESAN   |                                     |                                         |                       |   |
|        |       | DATA PENGRIMAN PESAN    |                                     |                                         |                       |   |
| KELUAR |       |                         |                                     |                                         |                       |   |

Gambar 4.8 Form Statistik.

## **4.3 Implementasi Proses**

### **4.3.1 Implementasi Moving to Next Road**

Mengacu pada rancangan pada bab 3 gambar 3.5, proses ini

menggambarkan perjalanan semut menuju lokasi selanjutnya.

```
Public Sub move()
  If Not rest Then 'jika belum sampai
    If cur_pos.jmlNode \leq 0 Then
       Neighbour = cur_pos.NodeConnected '// untuk mencari node yang berhubungan
       For i = 1 To UBound(Neighbour) ' //dengan posisi semut sekarang
        Set edge = findEdge(cur_pos.Nama, Neighbour(i).Nama)
         If Not findInTabu(edge.ID) Then
           nextNode.Add Neighbour(i) '//masukan node yang belum pernah dikunjungi
           penyebut = penyebut + (edge.pheromone ^ alpha) * ((1 / edge.length) ^ betha)
         End If
       Next
       If nextNode.Count = 0 Then ' //apabila nextnode() kosong, ini tandanya semut menemui 
         Back_Track '//jalan buntu maka akan menjalankan backtrack
       Else
        If nextNode.Count = 1 Then \frac{1}{1} jika tidak ada percabangan maka
           Set edge = findEdge(cur_pos.Nama, nextNode.Item(1).Nama)
          path.Add edge : tabu.Add edge.ID
           idJalan = edge.ID 
          Set cur_pos = nextNode.Item(1) '// langsung aja ketempat tujuan
          add Tabu cur pos : length = length + edge.length
         Else ' //jika tidak lakukan perhitungan peluang
           For i = 1 To temp.Count
             Set edge = findEdge(cur_pos.Nama,NextNode.Item(i).Nama)
 pembilang = (edge.pheromone ^ alpha) * ((1 / edge.length) ^ betha)
 accPel = (pembilang / penyebut) + accPel ' <- perhitungan probablilitas
             If acak <= accPel Then
              Set cur_pos = temp.Item(i) : add_Tabu cur_pos
              path.Add edge : tabu.Add edge.ID
              idJalan = edge.ID : length = length + edge.length
               Exit For
             End If
                                          SURABAYA
           Next
         End If
       End If
     Else
       BackTrack 'Menemui jalan buntu
     End If
     For i = 1 To des_node.Count
      If idJalan = des_node.Item(i) Then '//jika sudah sampai tempat tujuan
        id jalan = idJalan : rest = True : Exit For
       End If
     Next
   End If
End Sub
```
#### **4.3.2 Implementasi Back Track**

Mengacu pada rancangan pada bab 3 gambar 3.7, proses ini untuk

mengatasi terjebaknya semut dalam kondisi jalan buntu.

```
Public Sub reset()
  If path.Count \frac{1}{2} 0 Then
     length = length - path(path.Count).length
     path.Remove path.Count
   End If
   trueTabu.Remove (trueTabu.Count)
   If trueTabu.Count > 0 Then
     Set cur_pos = trueTabu(trueTabu.Count)
   Else
     Set tabu = New Collection
     Set trueTabu = New Collection
     SourceNode = source_node
     'dead_end = True
   End If
End Sub
```
### **4.3.3 Implementasi Update Pheromone**

Mengacu pada rancangan pada bab 3 gambar 3.8, proses ini untuk mengupdate jejak *pheromone*. for i = 1 To Edges.Count For j = 1 To comAnt.Count If ada(comAnt.Item(j).path, Edges.Item(i)) Then 'jika jalan i dilalui oleh semut j  $delta P = deltaIP + (D / comAnt.Item(j).length)$  End If **Next**  Edges.Item(i).pheromone = (rho \* Edges.Item(i).pheromone) + deltaIP  $delaIP = 0$ Next

**4.4 Desain Uji Coba Aplikasi**

**4.4.1 Uji Coba Pencarian Lokasi Terdekat.** 

Pada uji coba yang dilakukan, mobile phone yang digunakan adalah dari vendor Siemens seri C45. Aplikasi diujicobakan dengan mengirimkan beberapa pesan dengan isi yang beragam. Semua pesan diproses dalam data yang sama dan dengan nilai parameter yang sama yaitu :

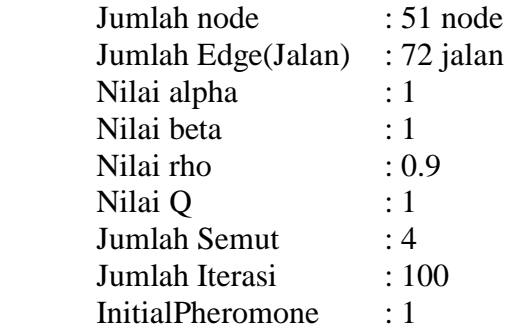

Berikut ini adalah tabel daftar hotel dan penginapan yang berada di daerah Surabaya Pusat.

|  | <b>Nama</b>                 | <b>Alamat</b>               |  |  |
|--|-----------------------------|-----------------------------|--|--|
|  | Hotel Asia                  | Jl. Tembaan No 55           |  |  |
|  | <b>Hotel Centrum</b>        | Jl. Bubutan 16-22           |  |  |
|  | Hotel Sheraton Surabaya     | Jl. Embong Malang 20-21     |  |  |
|  | The Westin                  | Jl. Embong Malang 85-89     |  |  |
|  | Tunjungan Plaza             | Jl. Embong Malang 2         |  |  |
|  | Tunjungan Center            | Jl. Tunjungan No.1          |  |  |
|  | Hotel Mojopahit             | Jl. Tunjungan 65            |  |  |
|  | Hotel Tunjungan             | Jl. Tunjungan No 102        |  |  |
|  | <b>Hotel Hyatt Regency</b>  | Jl. Basuki Rachmat          |  |  |
|  | Tunjungan Plaza             | Jl. Basuki Rachmat 8-12     |  |  |
|  | <b>Hotel Garden Palace</b>  | Jl. Yos Sudarso 11          |  |  |
|  | Hotel ELMI                  | Jl. Panglima Sudirman 42-44 |  |  |
|  | <b>Hotel Tanjung</b>        | Jl. Panglima Sudirman 43-45 |  |  |
|  | Hotel Lesti Asri            | Jl. Pasar Kembang 76        |  |  |
|  | Hasma Jaya 1                | Jl. Pasar Kembang 18-20     |  |  |
|  | Hasma Jaya 2                | Jl Pasar Kembang 16         |  |  |
|  | Kembang                     | Jl. Pasar Kembang 30        |  |  |
|  | <b>Hotel Mirama</b>         | Jl. Raya Darmo 68-76        |  |  |
|  | Hotel Weta Internasional    | Jl. Genteng Kali 3-7        |  |  |
|  | Pavilyun                    | Jl. Genteng Besar 94-98     |  |  |
|  | <b>Hotel Pasar Besar</b>    | Jl. Pasar Besar 25-27       |  |  |
|  | Jagalan Raya                | Jl. Jagalan 64              |  |  |
|  | Genafo                      | Jl. Kapasan 169-171         |  |  |
|  | <b>Hotel Natour Simpang</b> | Jl. Pemuda 1-3              |  |  |
|  | Hotel Radison Plaza Suite   | Jl. Pemuda 33-37            |  |  |
|  | Hotel Cendana               | Jl. Kombes Duryat 6         |  |  |
|  | Jane's House Hotel          | Jl. Dinoyo 100-102          |  |  |
|  | Pinang Inn                  | Jl. Dinoyo 7-9              |  |  |

Tabel 4.1 Daftar Hotel dan Penginapan.

Pesan pertama beisi "Dupak->Hotel Bintang 5" yaitu untuk mencari hotel berbintang lima yang berada di wilayah Surabaya Pusat dengan lokasi awal di jalan Dupak. Lokasi tujuan pesan ini tidaklah pasti, karena Hotel Bintang Lima jumlahnya lebih dari satu. Berikut adalah daftar tabel yang berisi 10 dari 68 data solusi yang dihasilkan setelah eksekusi program yang diurutkan berdasarkan panjang jarak yang ditempuh.

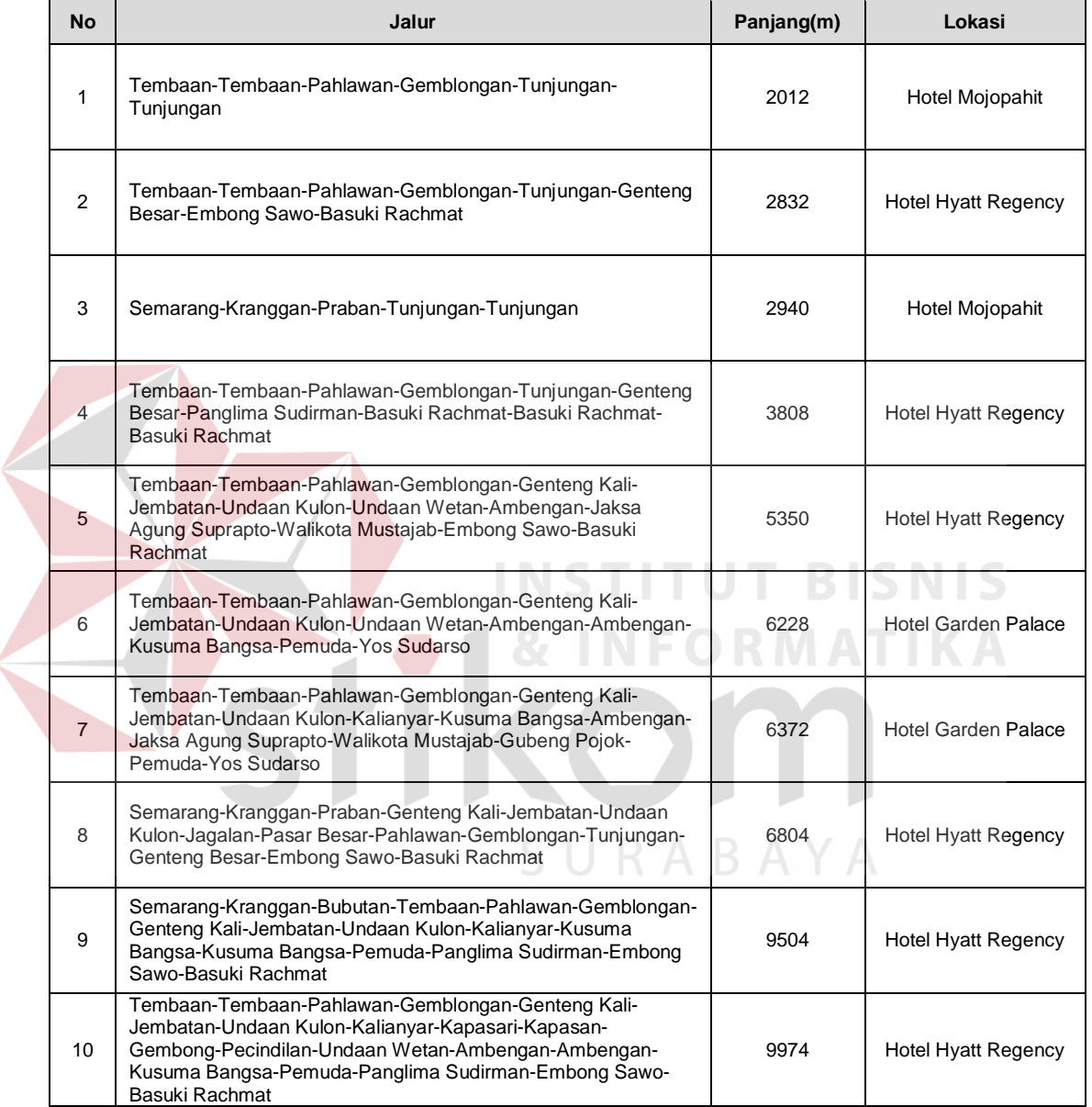

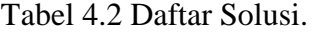

Dari daftar tabel solusi yang dihasilkan, didapatkan Hotel Bintang Lima terdekat dari jalan Dupak adalah Hotel Mojopahit dengan jarak tempuh sepanjang 2,012km dengan jalur tempuh Tembaan-Tembaan-Pahlawan-Gemblongan-Tunjungan-Tunjungan dan lama waktu eksekusi adalah 15,97detik.

Setiap jalan yang dilewati oleh semut, semut tersebut akan menambahkan *pheromone* ke jalan tersebut. Penyebaran *pheromone* tidaklah merata disetiap jalan, maka akan diperoleh jumlah *pheromone* yang berjumlah besar dan kecil. Tingkat *pheromone* disetiap jalan dijadikan perhitungan probabilias untuk menentukan jalur mana yang akan diambil. Jalur dengan tingkat *pheromone* yang besar memiliki peluang yang besar pula untuk dilewati. Berikut adalah daftar intensitas *pheromone* disetiap jalan setelah eksekusi program.

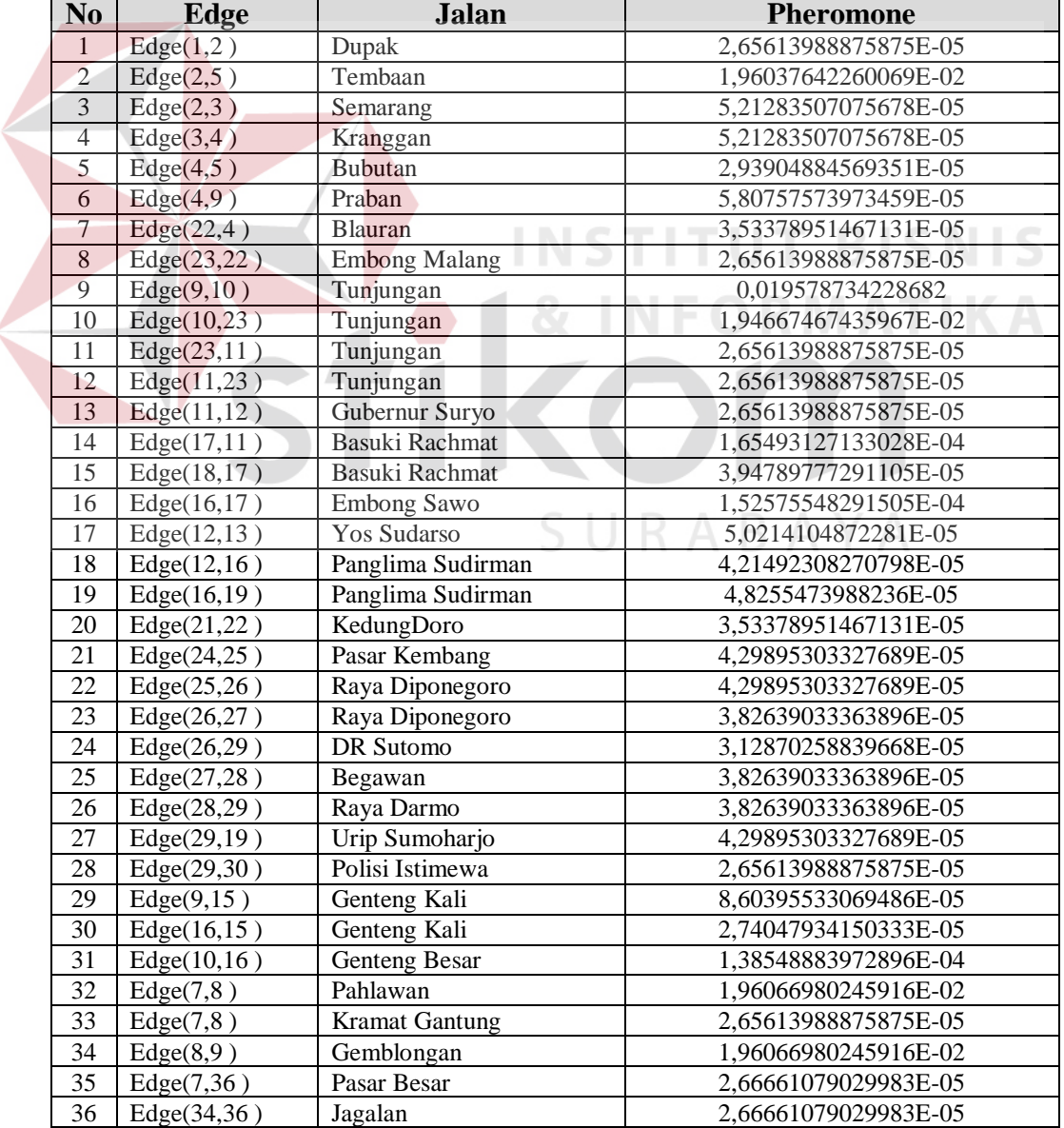

Tabel 4.3 Daftar Intensitas Pheromone Disetiap Edge(Jalan).

 $\overline{\phantom{0}}$ 

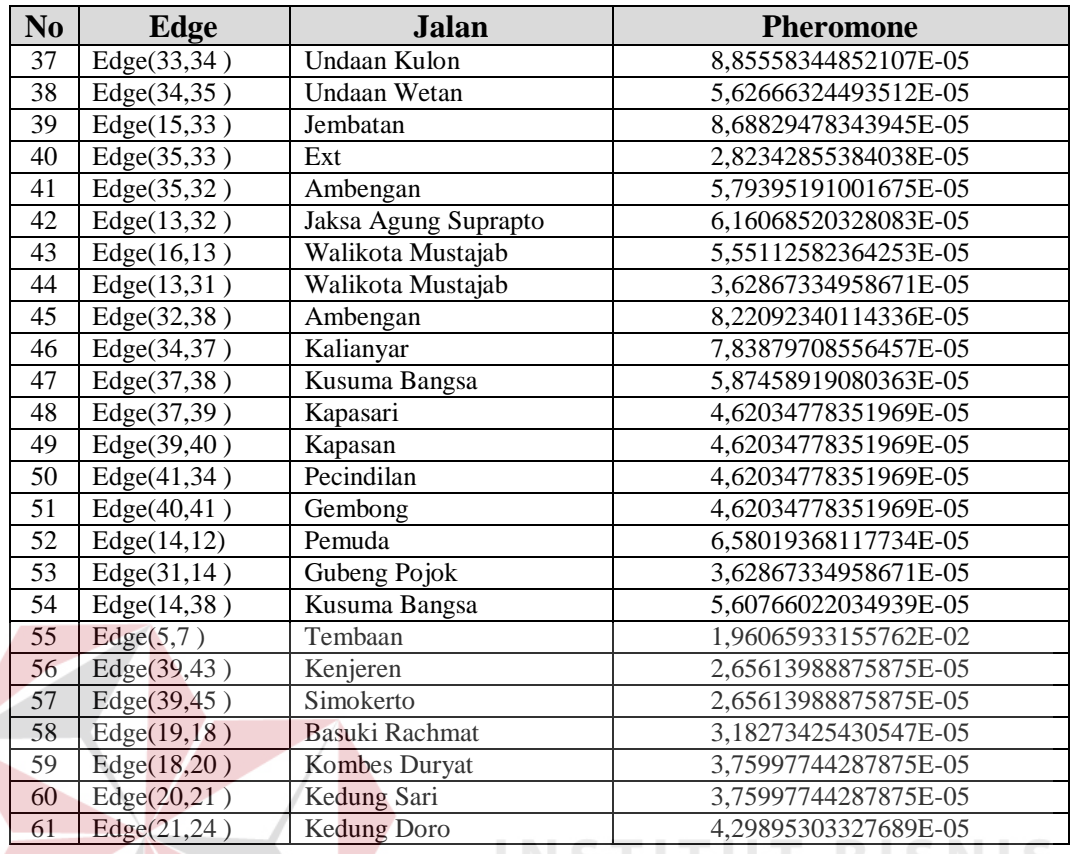

Pesan kedua berisi "Panglima Sudirman->Hotel Mojopahit" yaitu mencari rute menuju hotel Mojopahit dengan lokasi awal di jalan Panglima Sudirman. Dari hasil eksekusi program didapatkan jalur yang ditempuh adalah Embong Sawo-Basuki Rachmat-Tunjungan-Embong Malang-Blauran-Praban - Tunjungan-Tunjungan dengan jarak tempuh 2.83km, lama eksekusi 59,59 detik.

# **4.4.2 Uji Coba Pemrosesan Banyak Pesan.**

Uji coba berikut ini untuk mengukur lamanya pesan dari waktu masuk sampai pesan diproses. Uji coba dilakukan dengan mengirim 10 pesan dengan isi yang beragam dan waktu pengiriman yang hampir bersamaan. Berikut ini adalah tabel hasil uji coba.

| N <sub>o</sub> | Pesan                     | <b>Waiting Time(s)</b> | Lama Proses(s) |  |
|----------------|---------------------------|------------------------|----------------|--|
|                | Dupak->Hotel              | O                      | 19             |  |
| $\mathfrak{D}$ | Dupak->Hotel Bintang 5    | 14                     | 26             |  |
| 3              | Dupak->Hotel Bintang 4    | 39                     | 45             |  |
| 4              | Dupak->Hotel Bintang 3    | 82                     | 29             |  |
| 5              | Dupak->Hotel Bintang 2    | 107                    | 69             |  |
| 6              | Dupak->Hotel Bintang 5    | 163                    | 45             |  |
| 7              | Begawan->Hotel Bintang 2  | 205                    | 69             |  |
| 8              | Begawan->Hotel Bintang 2  | 257                    | 30             |  |
| 9              | Begawan->Mall             | 251                    | 10             |  |
| 10             | Embong Malang->Penginapan | 254                    | 40             |  |

Tabel 4.4 Lama Waktu Tunggu

Dari tabel diatas, dapat disimpulkan bahwa aplikasi ini memiliki kelemahan dalam mengolah pesan yang datang dalam jumlah yang banyak dan dalam waktu yang hampir bersamaan. Semakin banyak pesan yang masuk, semakin banyak pula waktu tunggu sampai pesan tersebut diproses. Hal ini dikarenakan aplikasi hanya memproses pesan satu-persatu sedangkan pesan yang lainnya menunggu sampai proses sebelumnya selesai.

# **4.4.3 Uji Coba Pengaruh Jumlah Semut Terhadap Waktu dan Hasil**

Pada uji coba kali ini untuk mengetahui pengaruh banyaknya semut terhadap lamanya waktu eksekusi dan hasil yang didapatkan. Nilai parameter lainnya masih tetap menggunakan parameter pada uji coba sebelumnya. Uji coba dilakukan sebanyak tiga kali untuk mencari lokasi dengan jarak tempuh yang berbeda yaitu lokasi yang jaraknya dekat, menegah, dan jauh.

Isi pesan pertama adalah "Dupak->Embong Malang" yaitu dari jalan Dupak menuju ke jalan Embong Malang, isi pesan kedua adalah "Dupak->Raya Diponegoro" yaitu dari jalan Dupak menuju ke jalan Raya Diponegoro, dan isi pesan terakhir adalah "Kapasan->Hotel Mirama" yaitu dari jalan Kapasan menuju ke Hotel Mirama yang berada di jalan Raya Darmo. Berikut adalah tabel hasil dari serangkaian uji coba yang telah dilakukan.

| Semut | Uji Coba 1  |          | Uji Coba 2  |          | Uji Coba 3  |          |  |
|-------|-------------|----------|-------------|----------|-------------|----------|--|
|       | Hasil $(m)$ | Waktu(s) | Hasil $(m)$ | Waktu(s) | Hasil $(m)$ | Waktu(s) |  |
|       | 2.712       | 8.08     | 5.932       | 8.54     | 6.535       | 19.75    |  |
| 5     | 2.712       | 35.59    | 5.932       | 37.51    | 6.478       | 87.53    |  |
| 10    | 2.712       | 69.22    | 5.880       | 70.07    | 6.478       | 167.342  |  |
| 15    | 2.712       | 97.19    | 5.880       | 105.28   | 6.258       | 244.95   |  |
| 25    | 2.712       | 149.49   | 5.880       | 167.58   | 6.258       | 392.07   |  |
| 50    | 2.712       | 286.84   | 5.880       | 318.19   | 6.258       | 763.05   |  |
| 75    | 2.712       | 404.4    | 5.880       | 462.98   | 6.258       | 1123.75  |  |
| 100   | 2.712       | 512.28   | 5.880       | 606.59   | 6.258       | 1415.1   |  |

Tabel 4.5 Perbandingan Jumlah Semut Terhadap Waktu dan Hasil

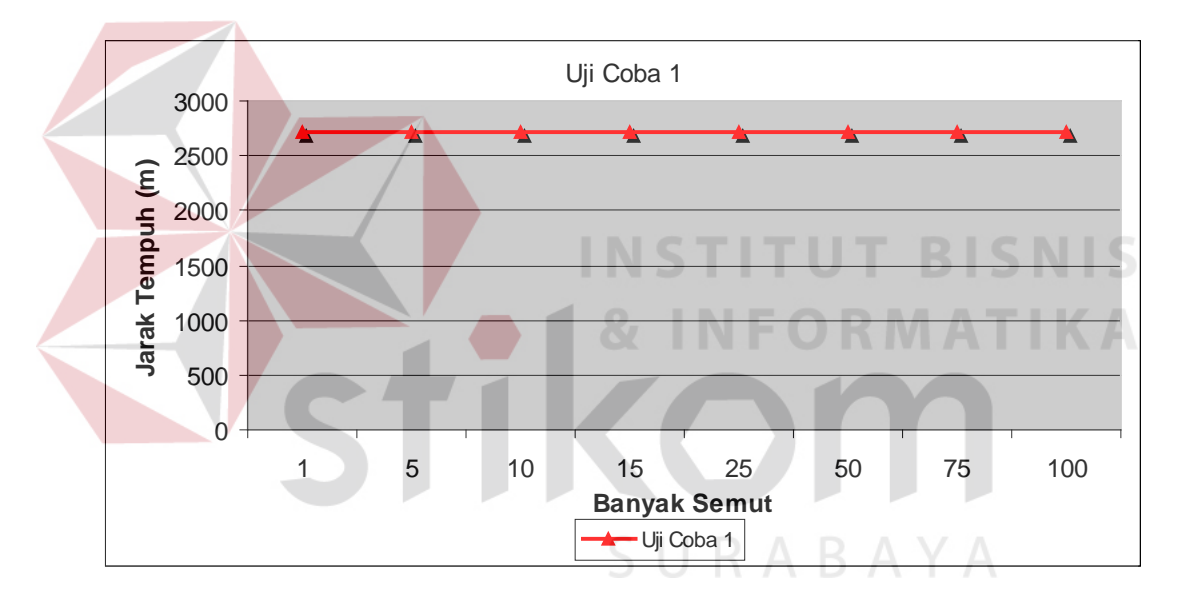

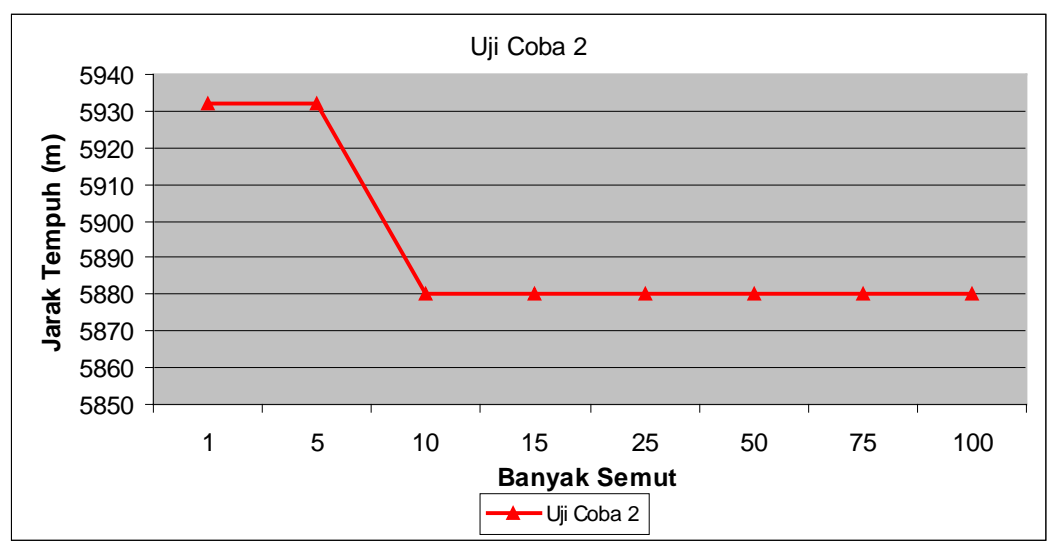

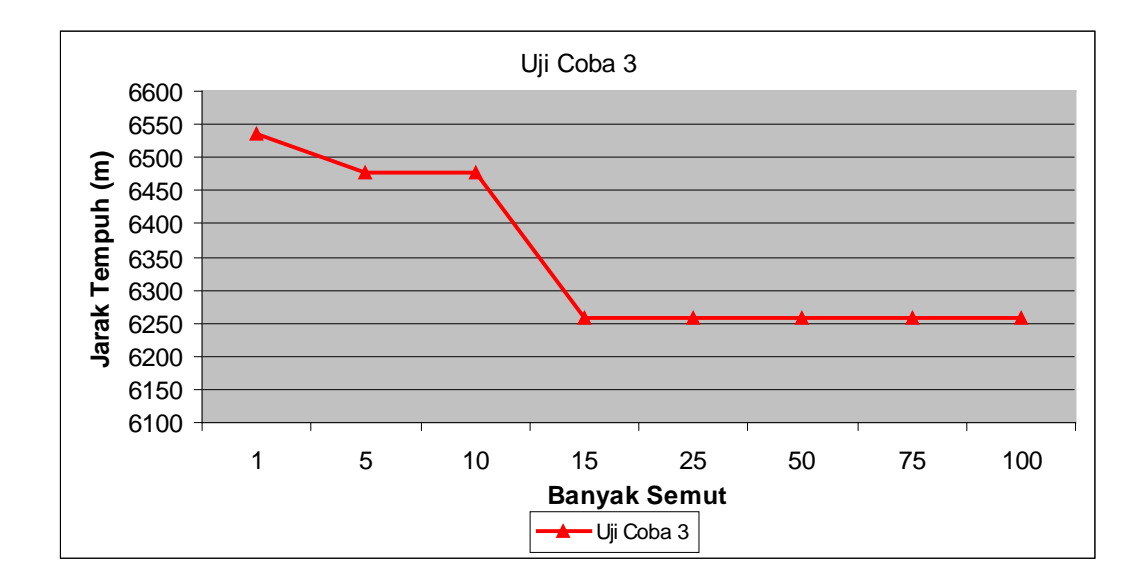

Gambar 4.9 Pengaruh Jumlah Semut Terhadap Jarak Tempuh.

Dari hasil yang diperoleh, dapat disimpulkan bahwa semakin banyak semut yang digunakan, semakin banyak pula solusi yang dihasilkan. Dengan semakin banyak solusi yang dihasilkan, maka peluang untuk mendapatkan hasil yang optimal semakin besar, tetapi waktu yang dibutuhkan untuk memproses juga semakin berlipat sebanding dengan jumlah semut yang digunakan.

Dari uji coba 1 dengan jarak pendek didapatkan hasil yang sama untuk setiap semut. Dengan demikian menggunakan hanya satu semut saja sudah mendapatkan hasil yang optimal. Dari uji coba 2 dengan jarak menengah didapatkan jumlah semut sudah mempengaruhi hasil yang didapatkan. Untuk mendapatkan hasil yang optimal paling sedikit digunakan semut sebanyak 5-10 semut. Dari uji coba 3 dengan jarak yang panjang dan dengan kombinasi jalan yang banyak didapatkan untuk mencapai hasil yang optimal dibutuhkan sekitar 10-15 semut. Dengan demikian dari keterangan diatas dapat disimpulkan bahwa jumlah semut yang optimal untuk aplikasi ini adalah sebanyak 10-15 semut.